# V-Paket 4000

## Installationsanleitung

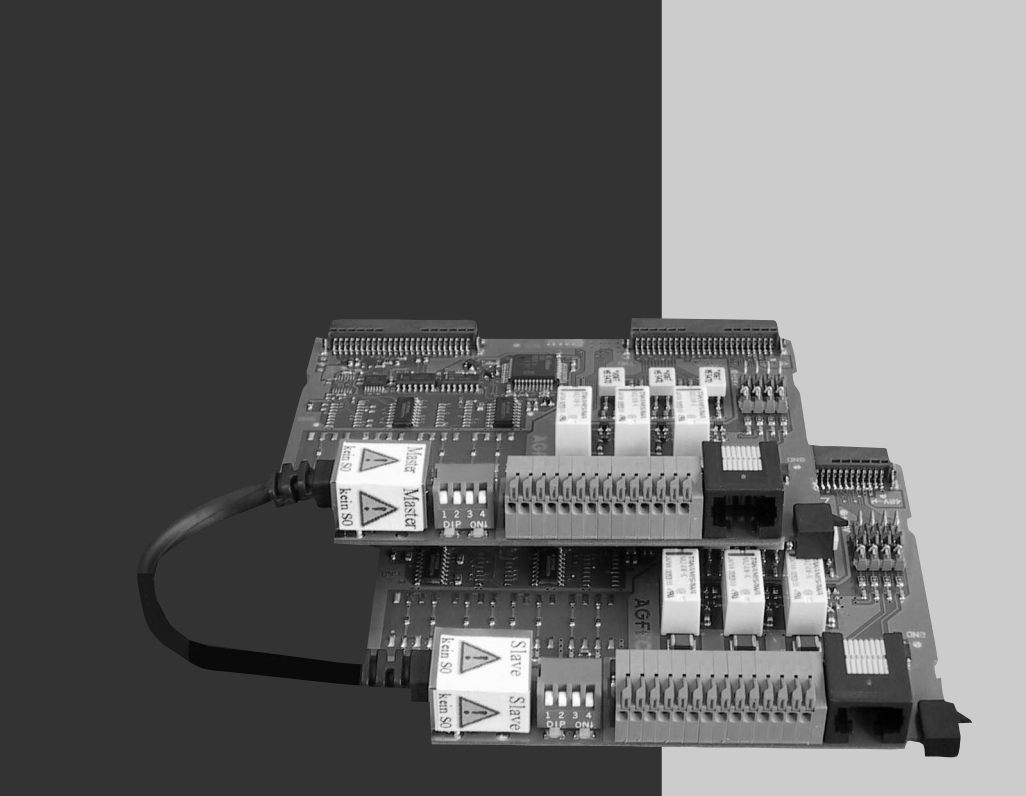

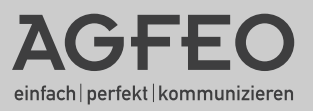

## **SICHERHEITSHINWEISE**

- Schutzmaßnahme! Zum Ableiten möglicher elektrostatischer Ladungen berühren Sie mit dem Finger kurzzeitig den Metallschirm der PC/Drucker-Buchse an der Unterseite der TK-Anlage, bevor Sie mit den Installationsarbeiten beginnen. Dadurch schützen Sie die elektrostatisch gefährdeten Bauelemente der TK-Anlage.
- Während eines Gewitters dürfen Sie Anschlussleitungen nicht anschließen und nicht lösen.
- Verlegen Sie die Anschlussleitungen so, dass niemand darauf treten oder stolpern kann.
- Achten Sie darauf, dass keine Flüssigkeiten ins Innere der TK-Anlage gelangen. Kurzschlüsse können die Folge sein.
- Eine Haftung für Folgeschäden, wie z.B. Kosten für eine unbeabsichtigt aufrechterhaltene Verbindung, wird ausgeschlossen.
- Bei Stromausfall ist die TK-Anlage außer Betrieb. Sie können nicht telefonieren.

**Stecken Sie den 230 V Netzstecker erst nach Abschluss der Montage und nach Überprüfung der Verkabelung bei geschlossenem Gehäuse.**

**Achtung! Die TK-Anlage muss elektrisch geerdet sein. Schließen Sie daher den Euro-Schutzkontaktstecker des Netzkabels nur an eine fachgerecht verlegte, geerdete Steckdose (Schutzkontakt-Steckdose) an, um eine Gefährdung von** - Während eines Gewitters dürfen Sie Anschlussleitungen nicht anschließen und nicht<br>
16sen.<br>
- Verlegen Sie die Anschlussleitungen so, dass niemand darauf treten oder stolpern<br>
- kann.<br>
- Achten Sie darauf, dass keine Flüs **Personen und Sachen auszuschließen !**

## **Einleitung**

## **Inhaltsverzeichnis**

### **Einleitung**

### **Seite**

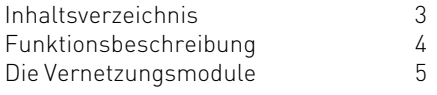

### **Installation**

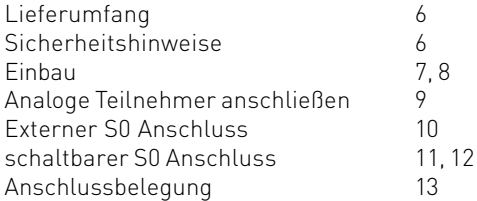

### **Inbetriebnahme**

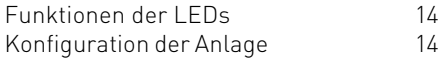

## **Einleitung**

### **Funktionsbeschreibung**

Mit dem V-Paket 4000 haben Sie die Möglichkeit die Anschlüsse durch Kaskadierung zweier AS 40 (P) zu verdoppeln. Es stehen somit 78 Ports zur Verfügung, davon können bis zu 48 Ports Systemtelefone oder SystemHandys sein.

Das zentrale Telefonbuch ist auf 800 Einträge erweitert worden. Zusätzlich stehen knapp 200 Einträge für private Zielwahltasten zur Verfügung.

Bei der Verwendung der Module innerhalb der vernetzten Anlage gibt es folgende Punkte zu beachten:

- Wird die Anlage an einem Mehrgeräteanschluss betrieben, so muß ein daueraktiver externer S0 am ersten S0 der Master-Anlage angeschlossen sein.
- Wenn die Anlage an Anlagenanschlüssen betrieben wird, muß immer mindestens ein externer S0 an der Master-Anlage angeschlossen sein.
- Wenn mehrere AGFEO DECT Module genutzt werden, müssen alle in der gleichen Anlage (Master/Client) eingesetzt werden.
- Die CLIP-Funktion des T-Modul 407 wird nur in der Anlage weitergegeben, in der es instal- liert ist. Wird in beiden Anlagen die CLIP-Funktion benötigt, so benötigen Sie für beide Anlagen ein T-Modul 407 zur Erzeugung der CLIP-Funktion.
- Externe Music on Hold läßt sich nur über die Client-Anlage einspielen. Die Buchse auf der Master-Anlage ist ohne Funktion.
- Es können, wie bei der AS 40 (P), insgesamt acht STE 30 angeschlossen werden. -
- Serielles Konfigurieren funktioniert nur über die Schnittstelle an der Master-Anlage. Die Schnittstelle an der Client-Anlage ist ohne Funktion. Die Konfiguration über den S0-Bus ist an beiden Anlagen möglich.
- CTI funktioniert nur über die serielle Schnittstelle der Master-Anlage. Wenn Sie CTI von mehreren Computern aus durchführen wollen, muß an der Master-Anlage ein Telefonieserver angeschlossen werden.
- Die Master-Anlage funktioniert auch einzeln, allerdings dauert der Start der Anlage etwas länger als bei einer Anlage mit "normalen" Verbindungsmodul.
- Bei der Client-Anlage ist ein Betrieb ohne Master-Anlage nicht möglich. -
- Beide Anlagen müssen jeweils über den selben Softwarestand verfügen. Hierzu muß die Master-Anlage upgedatet werden, nach dem Hochfahren wird die Slave-Anlage automatisch upgedatet.

## **Einleitung**

### **Die Vernetzungsmodule**

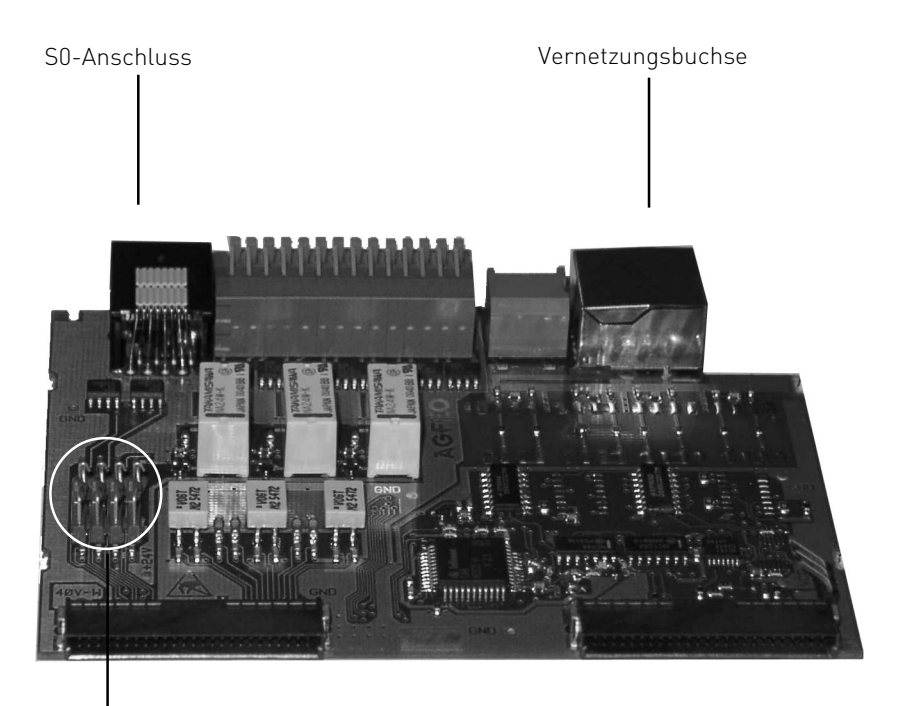

Schalter S 1301 zum Schalten der Abschlusswiederstände Schalterbelegung: a b c d

### Zur Unterscheidung:

Das V410 Master Modul ist durch ein "Master" auf der Vernetzungsbuchse gekennzeichnet, das V402 Slave Modul durch ein "Slave"

## **Installation**

### **Lieferumfang**

Im Lieferumfang des V-Paketes 4000 sind enthalten:

- 1 V Modul 410 (Master)
- 1 V Modul 402 (Client)
- 1 Patchkabel (1m)
- 1 Bedienungsanleitung
- 1 Software CD mit Programmpaket TK-Suite
- 2 Modulbelegungsaufkleber

### **Sicherheitshinweise**

#### **Beachten Sie die Sicherheitshinweise:**

- vor jedem Einbau oder Austausch eines Moduls, -
- vor jedem Anschließen oder Trennen einer Anschlussleitung: -
- Ziehen Sie den 230 V-Netzstecker der TK-Anlage aus der Steckdose. 1
- Ziehen Sie die Westernstecker aller externen ISDN-Basisan-2 schlüsse an der TK-Anlage, am Netzabschluss (NT) oder am S0-Bus.
- Berühren Sie mit dem Finger kurzzeitig den Metallschirm der PC/ Drucker-Buchse an der Unterseite der TK-Anlage. Sie leiten dadurch eine mögliche elektrostatische Ladung ab und schützen so die elektrostatisch gefährdeten Bauelemente der TK-Anlage. - vor jedem Anschließen oder Trennen einer Anschlussleitung:<br>
1 Ziehen Sie den 230 V-Netzstecker der TK-Anlage aus der<br>
5 Steckdose.<br>
2 Ziehen Sie die Westernstecker aller externen ISDN-Basisan-<br>
5 Ziehen Sie die Westernst

### **Installation**

### **Einbau**

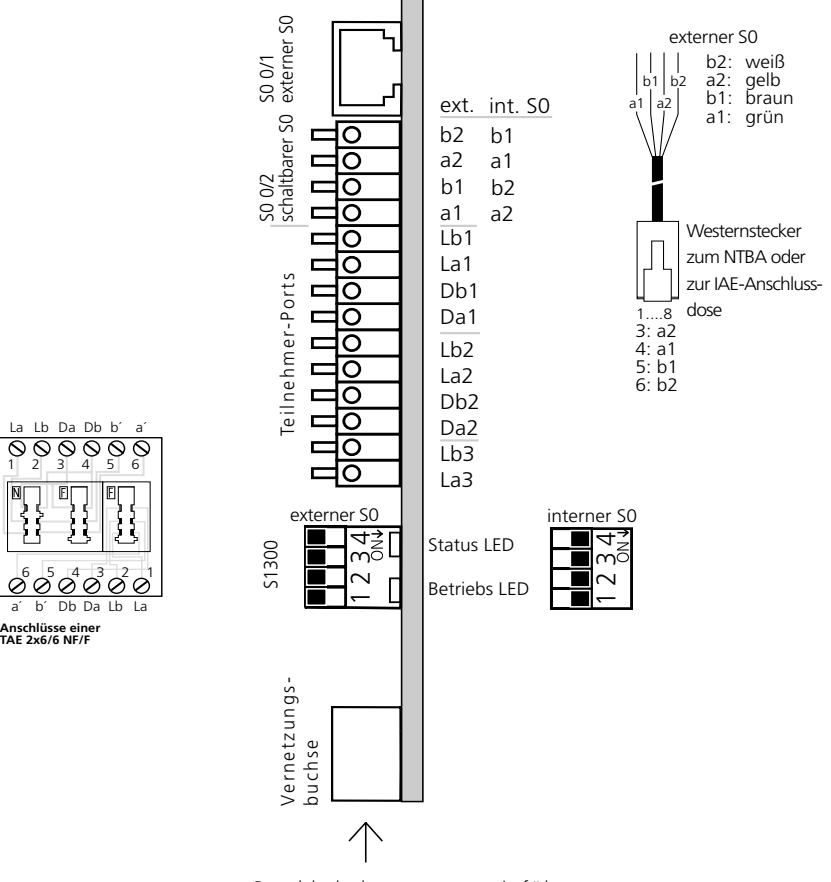

Patchkabel von unten einführen. !!KEIN S0 Anschluß!!

### **Einbau**

### **Kennzeichnen der Anschlussleitungen:**

Kennzeichnen Sie die Anschlussleitungen eindeutig, damit es beim weiteren Ausbau der TK-Anlage oder Wiederanschluss von Leitungen nicht zu Verwechslungen kommt. Benutzen Sie zum Kennzeichnen der Anschlussleitungen das beiliegende Kennzeichnungssystem, bestehend aus:

- Plastikkamm mit 20 Streifen zum Beschriften
- 20 durchsichtige Hülsen zum Befestigen.
- Beschriften Sie die Streifen mit einem Bleistift oder Faserstift.
- Brechen Sie die Streifen vom Kamm ab.
- Schieben Sie die Streifen in die kleinen Kammern der Hülsen.
- Schieben Sie die Hülsen mit den großen Kammern auf die Leitungsenden.

#### **Einbau der Vernetzungsmodule**

- Modul senkrecht in den oberen und unteren Führungsschlitz eines Steckplatzes einsetzen. **Für die Vernetzungsmodule ist der Steckplatz X = 0 (rechts außen) fest vorgegeben. Dieser wird normalerweise vom Verbindungsmodul verwendet. Die Vernetzungsmodule dürfen nicht auf einen anderen Steckplatz gesteckt werden, sonst werden die Steckverbinder zerstört.**
- Schieben Sie das Modul vorsichtig nach hinten bis die Steckverbinder greifen und die Rastnase des Moduls in die Verriegelung einrastet.
- Ziehen Sie den Aufkleber, auf dem die Anschlüsse des Moduls dargestellt sind, vom Info-Blatt (Beilage in der Modul -Verpackung) ab.
- Kleben Sie den Aufkleber über dem Steckplatz des Moduls auf das Gehäuse.

#### **Updaten der Anlage**

Stellen Sie sicher, daß beide zu vernetzenden Anlagen über den selben Firmwarestand ( 6.0 oder höher) verfügen. Führen Sie gegebenenfalls ein Update der Master-Anlage durch. Die Slave-Anlage wird automatisch nach dem Hochfahren upgedatet.

## **Installation**

### **Analoge Teilnehmer anschliessen**

Sie dürfen an die TK-Anlage alle analogen Endgeräte anschließen, die Sie auch am öffentlichen Telekommunikationsnetz betreiben dürfen.

### **a/b-Endgeräte** sind:

- Telefon (a/b-Telefon) mit Tonwahl (MFV),  $\overline{R}$ -Taste als Flashtaste (Flashzeit: 50 -180 ms),  $\overline{\mathbf{F}}$ -Taste und  $\boxplus$  -Taste.
	- Telefone mit Impulswahl (IWV) können nur eingeschränkt benutzt werden.
- Faxgeräte Gruppe 3
- Anrufbeantworter
- Modem 56k (V.90 bis 56600 bps, ggf Reduzierung der Übertragung durch Übertragungswege und Leitungen auf 33600 bps V.34+).

Die a/b-Endgeräte schließen Sie 2-adrig über die La- und Lb-Ader (Sprechadern) an den analogen Port 3 und an die Varioports 1 und 2 an. Die Da- und Db-Anschlüsse dürfen Sie nicht belegen.

#### **Systemtelefon ST 20:**

Die Systemtelefone ST 20 schließen Sie 4-adrig an die Varioports 1 und 2 an, über die La- und Lb-Ader (Sprechadern) und die Da- und Db-Ader (Datenadern, Daten für die Signalisierung und die Anzeigen des Displays).

#### **Anschluss der Teilnehmerleitungen**

- Kennzeichnen Sie die Leitungen mit dem beiliegenden Kennzeichnungssystem.
- Adern 11 mm abisolieren
- Schieben Sie die einzelnen Adern bis zum Anschlag in die Klemme, **ohne** die Klemmfeder zu drücken.
- Zum Trennen einer Verbindung drücken Sie die Klemmfeder mit einem geeigneten Werkzeug (Schraubendreher mit schmaler Klinge) herunter und ziehen die Ader heraus.

### **Externer S0-Anschluss fest S0 0/1 (Western-Buchse)**

#### **Anschluss an den Anlagenanschluss**

An einen ISDN-Anlagenanschluss können Sie nur eine ISDN-TK-Anlage anschließen. Weitere ISDN-Endgeräte können Sie nicht anschließen.

Die ISDN-TK-Anlage schließen Sie mit dem ISDN-Anschlusskabel direkt am NTBA an oder an eine ISDN-Dose (IAE/UAE), die am NTBA angeschlossen ist.

#### **Abschlusswiderstände für den externen S0-Anschluss S0 0/1**

Die beiden Schalter S1301/ab (auf der Bestückungsseite des Moduls) für die 100 Ohm-Abschlusswiderstände müssen für den Anlagenanschluss geschlossen sein.

#### **Anschluss an den Mehrgeräteanschluss**

Der Mehrgeräteanschluss kann als S0-Bus ausgeführt sein. Bis zu 12 ISDN-Dosen (IAE/UAE) können zu diesem S0-Bus gehören. Außer der ISDN-TK-Anlage können Sie bis zu sieben weitere ISDN-Endgeräte an den S0-Bus anschließen. Um Datenkollisionen zu vermeiden empfiehlt AGFEO die Parallelschaltung von Endgeräten am Mehrgeräteanschluss zu vermeiden.

### **Abschlusswiderstände für den externen S0-Anschluss S0 0/1**

Die beiden Schalter S1301/ab für die 100 Ohm-Abschlusswiderstände müssen für den Mehrgeräteanschluss:

- **geschlossen** sein, wenn der externe S0-Anschluss direkt am NTBA angeschlossen wird oder an die letzte IAE-/ UAE-Dose angeschlossen ist und in der Dose die 100 Ohm-Abschlusswiderstände nicht angeschlossen sind,
- **offen** sein, wenn in der letzten IAE-/UAE -Dose die 100 Ohm Abschlusswiderstände angeschlossen sind oder die TK-Anlage nicht das letzte ISDN-Endgerät am Mehrgeräteanschluss ist.

Schließen Sie die ISDN-TK-Anlage mit dem ISDN-Anschlusskabel an eine ISDN-Dose des S0- Busses an.

Ist der Mehrgeräteanschluss nicht als S0-Bus ausgeführt, können Sie die ISDN-TK-Anlage direkt am NTBA anschließen.

### **Umschaltbarer S0-Anschluss S0 0/2 (interner oder externer S0-Anschluss)**

### **Externer S0-Anschluss S0 0/2**

Den externen S0-Anschluss können Sie an einen Anlagenanschluss oder an einen Mehrgeräteanschluss anschließen. Hinweise dazu finden Sie unter "Externer S0-Anschluss (Western-Buchse)".

Schließen Sie die vier einzelnen Adern des beiliegenden ISDN-Kabels (Westernstecker - Einzeladern) an die S0-Klemmen des Moduls.

- Schieben Sie die einzelnen Adern bis zum Anschlag in die Klemme, **ohne** die Klemmfeder zu drücken.

Klemme a1 - grüne Ader

- b1 braun
- a2 gelb
- b2 weiß
- Zum Trennen einer Verbindung drücken Sie die Klemmfeder mit einem geeigneten Werkzeug (Schraubendreher mit schmaler Klinge) herunter und ziehen die Ader heraus.
- Führen Sie die Leitung durch den Kabelkamm.

### **Umschalten auf externen S0-Anschluss**

- Schalten Sie auf dem Modul alle Schalter des DIP-Schalters S1300 auf "OFF"(alle Schieber nach links).

#### **Abschlusswiderstände für den externen S0-Anschluss**

**Anlagenanschluss** - Die beiden Schalter S1301/cd für die 100 Ohm-Abschlusswiderstände müssen geschlossen sein (Auslieferungszustand).

**Mehrgeräteanschluss** - Die beiden Schalter S1301/cd für die 100 Ohm-Abschlusswiderstände müssen für den Mehrgeräteanschluss:

- **geschlossen** sein, wenn der externe S0-Anschluss direkt am NTBA angeschlossen wird oder an die letzte IAE-/ UAE-Dose angeschlossen ist und in der Dose die 100 Ohm-Abschlusswiderstände nicht angeschlossen sind,
- **offen** sein, wenn in der letzten IAE-/UAE -Dose die 100 Ohm-Abschlusswiderstände angeschlossen sind oder die TK-Anlage nicht das letzte ISDN-Endgerät am Mehrgeräteanschluss ist.

Die Schalter S1301/cd befinden sich auf der Bestückungsseite des Moduls.

Den Westernstecker des Anschlusskabels stecken Sie erst nach Abschluss aller Installationsarbeiten in die Steckdose Ihres ISDN-Anschlusses.

### **Umschaltbarer S0-Anschluss S0 0/2 (interner oder externer S0-Anschluss)**

### **Interner S0-Anschluss S0 0/2**

An einen internen S0-Anschluss der TK-Anlage können Sie, wie an einen Mehrgeräteanschluss, bis zu acht ISDN-Endgeräte anschließen. ISDN - Endgeräte:

- digitale AGFEO-Systemtelefone (max. 2 digitale Systemtelefone anschließbar)
- ISDN Telefone
- ISDN PC-Karten
- ISDN Faxgeräte

Sie können bis zu vier ISDN - Endgeräte anschließen, die über keine eigene Stromversorgung verfügen. Zum Beispiel: 4 ISDN - Telefone oder 2 digitale Systemtelefone und 2 ISDN - Telefone.

Weitere angeschlossene ISDN - Endgeräte benötigen eine eigene Stromversorgung.

Die ISDN-Endgeräte müssen nach dem Protokoll DSS1 arbeiten.

Zum Installieren eines internen S0-Anschlusses benötigen Sie folgendes Material:

- Fernmeldeleitung, wir empfehlen den Kabeltyp I-Y (St) Y 2 x 2 x 0,6 Lg
- IAE- oder UAE-Anschlussdosen, max. 12 Dosen
- Abschlusswiderstände, 100 Ohm, Belastbarkeit 0,25 Watt, 2 Stück

Ein interner S0-Anschluss darf 130 m lang sein (Entfernung - TK-Anlage bis zur letzten IAE/ UAE-Anschlussdose).

### **Anschlussbelegung**

#### **Abschlusswiderstände für den internen S0-Anschluss**

Den internen S0-Anschluss müssen Sie abschließen. Beschalten Sie die letzte IAE/UAE-Anschlussdose mit den zwei 100 Ohm - Abschlusswiderständen (siehe Abb. 4). Die beiden Schalter S1301/cd müssen geschlossen sein. Die Schalter S1301/cd befinden sich auf der Bestückungsseite des Moduls.

Leitung an den umschaltbaren S0-Anschluss des Moduls anschließen

- Kennzeichnen Sie die Leitung mit dem beiliegenden Kennzeichnungssystem
- Adern 11 mm abisolieren
- Schieben Sie die einzelnen Adern bis zum Anschlag in die Klemme, **ohne** die Klemmfeder zu drücken.
- Zum Trennen einer Verbindung drücken Sie die Klemmfeder mit einem geeigneten Werkzeug (Schraubendreher mit schmaler Klinge) herunter und ziehen die Ader heraus.

#### **Umschalten auf internen S0-Anschluss**

- Schalten Sie auf dem Modul alle Schalter des DIP-Schalters S1300 auf "ON" (alle Schieber nach rechts).

Führen Sie die Leitung durch den Kabelkamm.

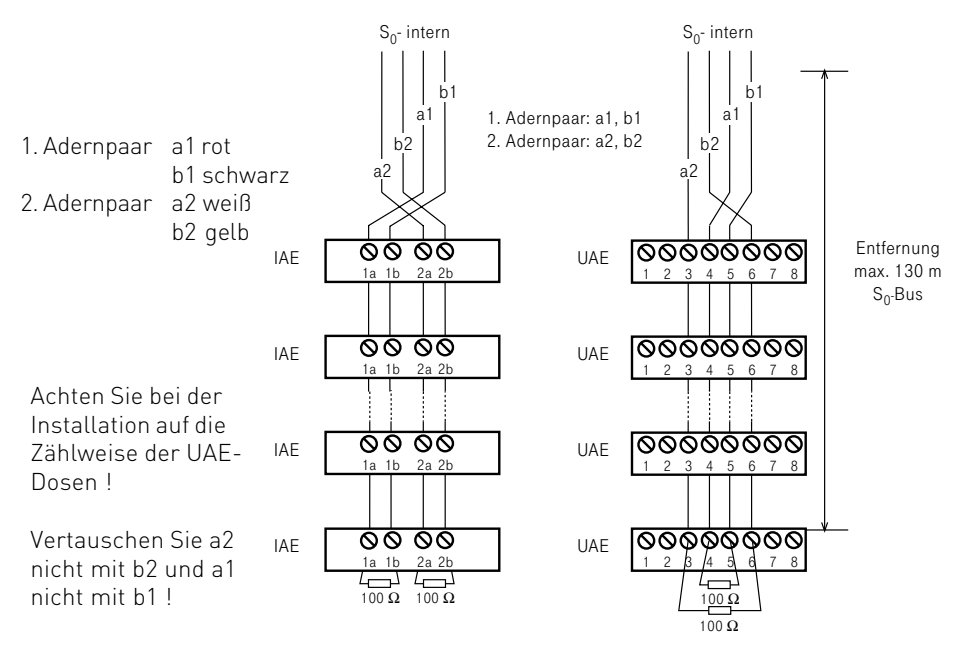

Abb. 4: Verdrahtung eines internen S0-Anschlusses

## **Inbetriebnahme**

### **Funktionen der LEDs**

Die Vernetzungsmodule V402 und V410 sind jeweils mit 2 LEDs bestückt, der roten Betriebs LED und der grünen Status LED.

Die Betriebsled blinkt, während die Anlage initialisiert (z.B nach einem Reset) und leuchtet dauerhaft, wenn die Anlage betriebsbereit ist. Dies ist das Zeichen, das man jetzt telefonieren kann.

Wenn zwischen Master und Slave keine Verbindung besteht, funktioniert die Master Anlage auch alleine, die Slave Anlage nicht, die Betriebs LED bleibt aus.

Die Status LED zeigt an, wenn Daten zwischen Master und Slave Anlage gesendet werden. Bei der Master Anlage leuchtet sie auch ohne eine Verbindung, da die Master Anlage versucht, Daten zu senden. Bei der Slave Anlage bleibt sie ohne Verbindung aus.

### **Konfiguration der Anlage**

Die vernetzten AS 40P können Sie wie gewohnt mit TK-Suite konfigurieren. Die vernetzten Anlagen werden als eine Anlage mit entsprechend mehr Ports dargestellt. Bei der Ansicht der Modulsteckplätze werden Master und Slave als zwei getrennte Anlagen dargestellt.

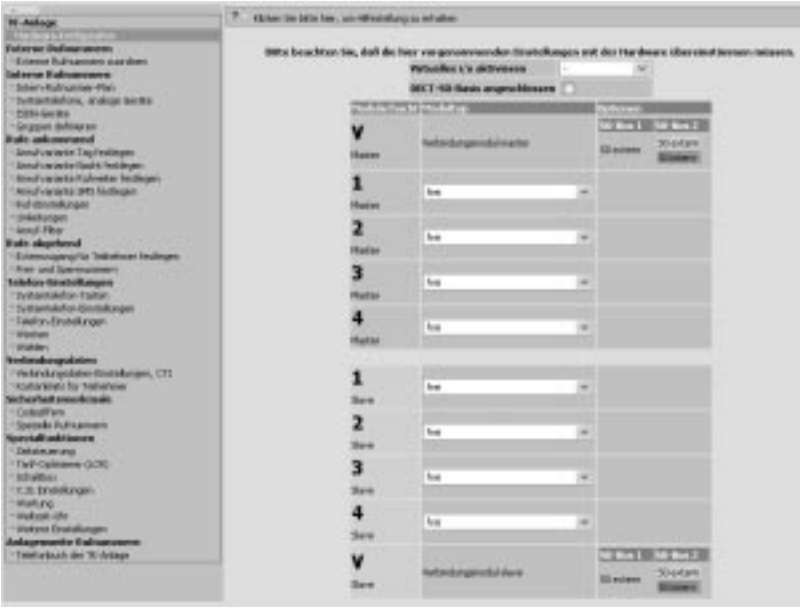

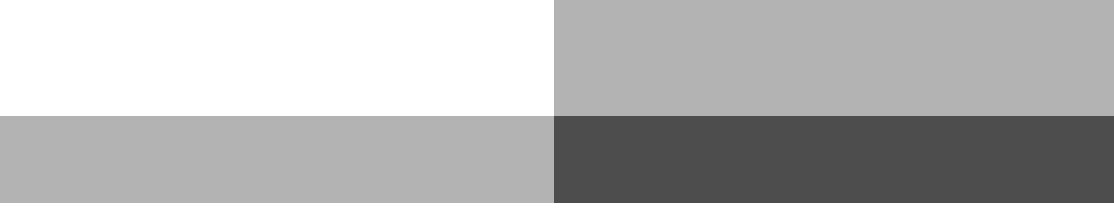

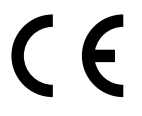

Identnr. 1541060 Änderung und Irrtum vorbehalten. Printed in Germany 0046

AGFEO GmbH & Co. KG Gaswerkstr. 8 D-33647 Bielefeld Internet: http://www.agfeo.de